#### **NEDERLANDS**

# **Conceptronic CFLEXHUB Snelstarthandleiding**

# **Hartelijk gefeliciteerd met de aanschaf van uw Conceptronic USB 2.0 Flexhub.**

In deze snelstart handleiding wordt stap voor stap uitgelegd hoe u de Conceptronic USB 2.0 Flexhub installeert.

In geval van problemen adviseren wij u onze **support-site** te bezoeken (ga naar: www.conceptronic.net en klik op 'Support'). Hier vindt u een database met veelgestelde vragen waar u hoogstwaarschijnlijk de oplossing voor uw probleem kunt vinden.

Heeft u andere vragen over uw product die u niet op de website kunt vinden, neem dan contact met ons op via e-mail: support@conceptronic.net

Voor meer informatie over Conceptronic producten kunt u terecht op de Conceptronic website: www.conceptronic.net.

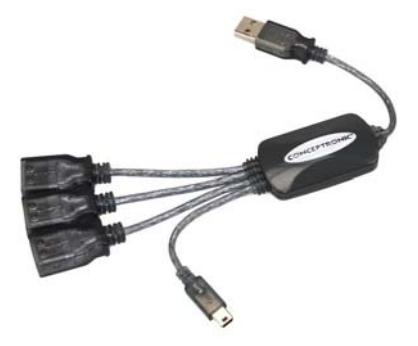

### **NEDERLANDS**

#### **1. Inhoud verpakking**

- USB 2.0 Flexhub
- Deze snelstart handleiding
- Garantiekaart

#### **2. Kenmerken**

- Compatibel met USB 2.0 en USB 1.0/1.1
- Plug en Play met USB apparaten
- Alle downstream poorten kunnen op volle snelheid en op lage snelheid werken
- Iedere downstream poort beschikt over de functies OCD (detectie te hoge stroomsterkte) en OCP (bescherming tegen te hoge stroomsterkte).
- 3 USB-A Female aansluitingen en 1 Mini-USB aansluiting.

### **3. Overzicht**

De USB hub zorgt voor de elektronische interface tussen USB apparaten en de computer. Via de hub kunnen maximaal 4 USB apparaten op de hub worden aangesloten.

**Let op:** De USB Flexhub werkt alleen met low-power USB apparaten, zoals toetsenborden, muizen, USB sticks, etc. Het gebruik van high-power USB apparaten kan de functionaliteit van de andere aangesloten USB apparaten beïnvloeden.

#### **4. De hardware installeren**

- **A.** Sluit de USB Flexhub aan op een vrije USB poort op uw computer. De hub wordt automatisch gevonden door uw besturingssysteem, dus is het niet nodig stuurprogramma's te installeren.
- **B.** Wanneer de USB hub is geïnstalleerd, kunt u de USB apparaten aansluiten aan de USB hub. Afhankelijk van het USB apparaat kan een stuurprogramma benodigd zijn.

# *De Flexhub is nu gereed voor gebruik.*

### **ENGLISH**

### **Conceptronic CFLEXHUB Quick installation guide**

# **Congratulations on the purchase of your Conceptronic USB 2.0 Flexhub.**

The enclosed Hardware Installation Guide gives you a step-by-step explanation of how to install the Conceptronic USB 2.0 Flexhub.

When problems occur, we advise you to go to our **support-site** (go to www.conceptronic.net and click 'Support'. Here you will find the Frequently Asked Questions Database.

When you have other questions about your product and you cannot find it at our website, contact us by e-mail: support@conceptronic.net

For more information about Conceptronic products, please visit the Conceptronic Web Site: www.conceptronic.net

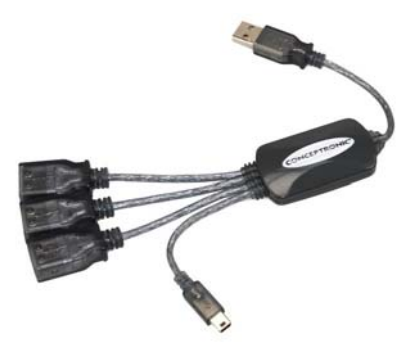

### **ENGLISH**

#### **1. Package contents**

- USB 2.0 Flexhub
- This Quick Installation Guide
- Warranty card

### **2. Features**

- USB 2.0 compliant and USB 1.0/1.1 compliant
- Plug and Play with USB Devices
- All Downstream ports allows full speed and low speed operation
- Each downstream port is equipped with OCD (Over Current Detection) and OCP (Over Current Protection) functionality.
- 3 USB-A Female connections and 1 Mini-USB connection.

#### **3. Overview**

The USB Hub provides the interface between USB devices and the computer. The Hub allows you to connect up to 4 USB devices to your USB HUB.

**Note:** The USB Flexhub only works with low-power USB devices, like keyboards, mice, USB Flashdrives, etc. The use of high-power USB devices can influence the functionality of the other connected USB devices.

#### **4. Hardware installation**

- **A.** Connect the USB Flexhub to a free USB port on your computer. The Hub will be automatically found and installed in your Operating System, no drivers are needed.
- **B.** When the device is installed you can connect your USB devices to your USB Hub. Depending on your USB device you might need to install a driver for that USB device.

# *The Flexhub is now ready to use!*

# **ESPAÑOL**

## **CFLEXHUB de Conceptronic Guía de instalación rápida**

# **Felicidades por la compra de su Flexhub USB 2.0 de Conceptronic.**

La guía de instalación de hardware adjunta le proporciona una explicación pormenorizada para instalar el Flexhub USB 2.0 de Conceptronic.

Si se produce algún problema, le aconsejamos que visite nuestro **sitio técnico** (vaya a www.conceptronic.net y haga clic en 'Support'). Aquí encontrará la base de datos de preguntas más frecuentes.

Si tiene otras preguntas sobre nuestro producto que no encuentra en nuestro sitio web, póngase en contacto con nosotros por correo electrónico: apoyo@conceptronic.net

Para más información sobre los productos de Conceptronic, visite el sitio web de Conceptronic: www.conceptronic.net

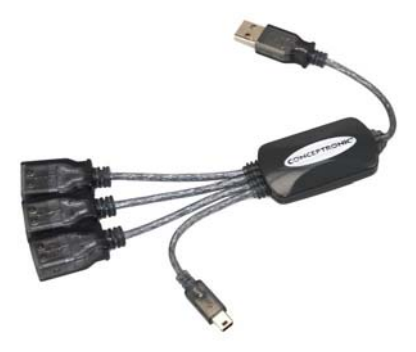

# **ESPAÑOL**

#### **1. Contenido del paquete**

- Flexhub USB 2.0
- Esta guía de instalación rápida
- Tarjeta de garantía

### **2. Características**

- Compatible con USB 2.0 y USB 1.0/1.1.
- Plug & Play con dispositivos USB.
- Todos los puertos en sentido directo pueden funcionar a velocidad máxima y velocidad baja.
- Cada puerto en sentido directo está equipado con función OCD (detección de sobrecorriente) y OCP (protección contra sobrecorriente).
- 3 conexiones hembra USB-A y 1 conexión Mini-USB.

#### **3. Resumen general**

El concentrador USB proporciona la interfaz entre los dispositivos USB y el ordenador. El concentrador le permite conectar hasta 4 dispositivos USB a su concentrador USB.

**Nota:** El Flexhub USB sólo funciona con dispositivos USB de poca potencia, como teclados, ratones, unidades Flash USB, etc. La utilización de dispositivos USB de alta potencia pueden influir en las funciones de otros dispositivos USB conectados.

#### **4. Instalación de hardware**

- **A.** Conecte el Flexhub USB a un puerto USB libre de su ordenador. El concentrador se encontrará automáticamente y se instalará en su sistema operativo, sin necesidad de drivers.
- **B.** Cuando el dispositivo esté instalado, puede conectar sus dispositivos USB a su concentrador USB. En función de su dispositivo USB, es posible que necesite instalar un driver para ese dispositivo USB.

# *¡Ya puede utilizar el Flexhub!*

## **DEUTSCH**

### **Conceptronic CFLEXHUB Schnellinstallationsanleitung**

# **Wir gratulieren Ihnen zum Kauf Ihres Conceptronic USB 2.0 Flexhubs.**

In beiliegender Hardware-Installationsanleitung wird Ihnen Schritt für Schritt gezeigt, wie der Conceptronic USB 2.0 Flexhub installiert werden muss.

Wenn Probleme auftreten sollten, besuchen Sie unsere **Support-Seite** (unter www.conceptronic.net) und klicken Sie auf ,Support'. Dort steht Ihnen unsere FAQ-Datenbank mit den häufig gestellten Fragen zur Verfügung.

Wenn Sie weitere Fragen zu Ihrem Produkt haben, die Sie auf unserer Webseite nicht beantworten können, kontaktieren Sie uns per E-Mail: support@conceptronic.net

Detaillierte Informationen über Conceptronic Produkte finden Sie auf unserer Webseite: www.conceptronic.net

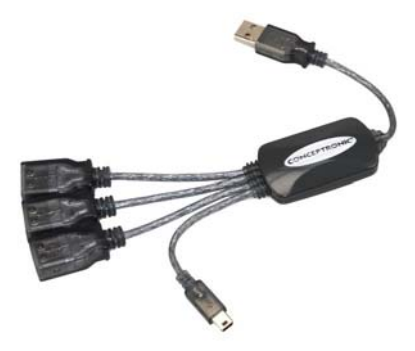

# **DEUTSCH**

#### **1. Packungsinhalt**

- USB 2.0 Flexhub
- Diese Schnellinstallationsanleitung
- Garantiekarte

### **2. Eigenschaften**

- USB 2.0- und USB 1.0-/1.1-kompatibel
- Plug and Play mit USB-Geräten
- Über alle Downstream-Ports ist ein Betrieb mit voller und niedriger Geschwindigkeit möglich
- Jeder Downstream-Port ist mit OCD (Over Current Detection = Überstromerkennung) und OCP (Over Current Protection = Überstromschutz) ausgerüstet.
- 3 USB A Anschlussbuchsen und 1 Mini-USB-Anschluss.

# **3. Überblick**

Der USB-Hub dient als Schnittstelle zwischen USB-Geräten und dem Computer. An den Hub können Sie bis zu 4 USB-Geräte anschließen.

**Hinweis:** Der USB Flexhub funktioniert nur mit USB-Geräten mit niedriger Leistung wie Tastaturen, Mäuse, USB-Flash-Laufwerke usw. Die Verwendung von USB-Geräten mit hoher Leistung kann die Funktionalität der anderen angeschlossenen USB-Geräte beeinträchtigen.

### **4. Installation der Hardware**

- **A.** Schließen Sie den USB-Flexhub an einen freien USB-Port Ihres Computers an. Der Hub wird von Ihrem Betriebssystem automatisch erkannt und installiert. Es werden keine Treiber benötigt.
- **B.** Nach der Installation des Gerätes können Sie Ihre USB-Geräte an den USB-Hub anschließen. Einige USB-Geräte verlangen die Installation eines Treibers.

# *Damit ist der Flexhub betriebsbereit!*

### **FRANÇAIS**

### **CFLEXHUB de Conceptronic Guide d'installation rapide**

# **Nous vous félicitons d'avoir acheté votre Flexhub USB 2.0" de Conceptronic**

Vous trouverez dans le Guide d'Installation du Hardware fourni avec le produit une explication détaillée de l'installation du Flexhub USB 2.0 de Conceptronic.

En cas de problème, nous vous conseillons de vous rendre sur notre **site de support technique** (rendez-vous sur le site de www.conceptronic.net et cliquez sur « Support ». Vous y trouverez la Base de données de la Foire aux Questions).

En cas de questions concernant votre produit et si vous n'obtenez pas de réponse sur notre site web, n'hésitez pas à nous contacter par e-mail : support@conceptronic.net

Pour plus d'informations concernant les produits Conceptronic, veuillez consulter notre site web : www.conceptronic.net

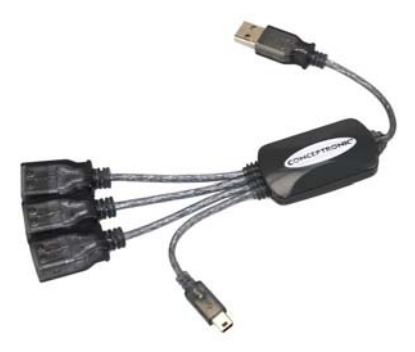

### **FRANÇAIS**

#### **1. Contenu du Coffret**

- FlexHub USB 2.0
- Ce guide d'installation rapide
- Carte de garantie

#### **2. Caractéristiques**

- Conforme USB  $2.0$  et USB  $1.0/1.1$
- Plug and Play avec les dispositifs USB.
- Tous les ports en aval permettent de travailler avec un débit rapide et un débit lent.
- Chaque port en aval est équipé des fonctions OCD (Détection de surintensité) et OCP (Protection de surintensité).
- 3 Connexions femelles USB-A + 1 connexion mini USB

#### **3. Aperçu**

Le Concentrateur USB fournit l'interface entre les dispositifs USB et l'ordinateur. Le Concentrateur vous permet de connecter jusqu'à 4 dispositifs USB sur votre concentrateur USB.

**Remarque:** Le Flexhub USB ne fonctionne qu'avec les dispositifs USB à faible puissance comme les claviers, les souris, les clés USB à mémoire flash. L'utilisation de dispositifs USB de forte puissance peut avoir une influence sur le fonctionnement des autres dispositifs USB connectés.

### **4. Installation du hardware**

- **A.** Branchez le Flexhub USB sur un port USB libre de votre ordinateur. Le Concentrateur est automatiquement détecté et installé dans votre Système d'Exploitation, aucun driver n'est nécessaire.
- **B.** Lorsque le dispositif est installé, vous pouvez connecter vos dispositifs USB sur votre Concentrateur USB. Selon votre dispositif USB, vous pouvez avoir besoin d'installer un driver pour ce dispositif USB.

# *Vous pouvez dès à présent utiliser votre Flexhub!*

## **ITALIANO**

# **Conceptronic CFLEXHUB Guida d'installazione rapida**

# **Vi ringraziamo per aver acquistato il Flexhub USB 2.0 di Conceptronic**

La guida per l'installazione dell'hardware acclusa spiega come installare passo a passo il Flexhub USB 2.0 di Conceptronic.

In caso di problemi, vi consigliamo di visitare il nostro **sito di supporto** (collegandovi su www.conceptronic.net e facendo clic su "Support"), dove si trova il database delle FAQ (Risposte alle domande più frequenti).

In caso di domande di altro tipo riguardanti il prodotto, che non appaiono nel nostro sito web, vi preghiamo di mettervi in contatto con noi attraverso l'indirizzo di posta elettronica: support@conceptronic.net

Per ulteriori informazioni sui prodotti Conceptronic, potete visitare il sito web Conceptronic: www.conceptronic.net

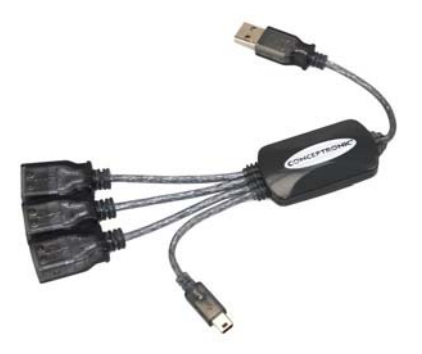

# **ITALIANO**

#### **1. Contenuto della confezione**

- Flexhub USB 2.0
- La presente Guida d'installazione rapida
- Scheda di garanzia

### **2. Caratteristiche**

- Conforme allo standard USB 2.0 e USB 1.0/1.1
- Sistema plug and play con dispositivi USB
- Tutte le porte downstream permettono un'operatività a piena e a bassa velocità
- Ogni porta downstream è dotata delle funzionalità OCD (Rilevamento sovracorrente) e OCP (Protezione da sovracorrente).
- Tre connessioni femmine USB-A e una connessione Mini-USB.

#### **3. Generale**

L'hub USB serve da interfaccia fra i dispositivi USB e il computer. Grazie all'hub è possibile collegare fino a un massimo di quattro dispositivi USB all'hub USB.

**Nota:** il Flexhub USB funziona esclusivamente con dispositivi USB a bassa potenza, come ad esempio tastiere, mouse, unità flash USB, ecc. L'uso di dispositivi USB ad alta potenza potrebbe avere ripercussioni sulla funzionalità degli altri dispositivi USB collegati.

#### **4. Installazione dell'hardware**

- **A.** Collegare il Flexhub USB a una porta USB disponibile del computer. L'hub verrà automaticamente rilevato e istallato dal sistema operativo. Non è necessario l'uso di driver.
- **B.** Una volta installato il dispositivo, è possibile collegare i dispositivi USB all'hub USB. A seconda del dispositivo USB usato, potrebbe essere necessario installare il suo driver specifico.

## *Il Flexhub è pronto per essere usato!*

# **PORTUGUÊS**

### **Conceptronic CFLEXHUB Manual de Instalação Rápida**

# **Parabéns pela compra do Flexhub USB 2.0 da Conceptronic.**

O Manual de Instalação de Hardware incluído fornece-lhe uma explicação passo a passo sobre como instalar o Flexhub USB 2.0 da Conceptronic.

Quando tiver algum problema, aconselhamo-lo a consultar a nossa **página de suporte** (vá a www.conceptronic.net) e clicar em 'Support' (Suporte). Aí vai encontrar a Base de Dados das Perguntas Mais Frequentes.

Quando tiver outras questões sobre o seu produto e não encontrar resposta para elas na nossa página, contacte-nos por e-mail: apoyo@conceptronic.net

Para mais informações sobre os produtos da Conceptronic, visite a página web da Conceptronic em: www.conceptronic.net

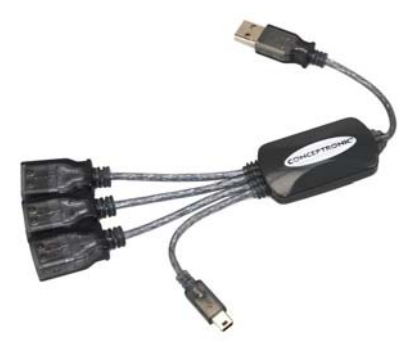

# **PORTUGUÊS**

#### **1. Conteúdo da Embalagem**

- Flexhub USB 2.0
- Este Manual de Instalação Rápida
- Cartão de Garantia

### **2. Características**

- Compatível com USB 2.0 e USB 1.0/1.1
- Plug and Play com dispositivos USB
- Todas as portas a jusante permitem o funcionamento a alta velocidade e baixa velocidade
- Cada porta a jusante está equipada com as funções OCD (Over Current Detection Detecção de Sobreintensidade) e OCP (Over Current Protection – Protecção de Sobreintensidade).
- 3 ligações fêmea USB-A e 1 ligação Mini-USB.

#### **3. Resumo**

O Hub USB proporciona a interface entre os dispositivos USB e o computador. O Hub permitelhe ligar até 4 dispositivos USB ao seu Hub USB.

**Nota:** O Flexhub USB só funciona com dispositivos USB de baixa potência, como teclados, ratos, memórias Flash, etc. A utilização de dispositivos USB de alta potência pode influenciar a funcionalidade de outros dispositivos USB que estejam ligados.

#### **4. Instalação do hardware**

- **A.** Ligue o Flexhub USB a uma porta USB disponível do seu computador. O Hub é detectado e instalado automaticamente no seu sistema operativo sem necessitar de controladores.
- **B.** Quando o dispositivo estiver instalado, pode ligar os seus dispositivos USB ao Hub USB. Dependendo do seu dispositivo USB, pode precisar de instalar um controlador para o mesmo.

# *O Flexhub já está pronto a usar!*

#### **MAGYAR**

### **Conceptronic CFLEXHUB Gyorstelepítési útmutató**

# **Köszönjük, hogy a Conceptronic USB 2.0 Flexhubot választotta.**

A mellékelt hardvertelepítési útmutató lépésről-lépésre elmagyarázza, miként kell a Conceptronic USB 2.0 Flexhubot telepítenie.

Ha probléma merülne fel, azt tanácsoljuk, látogasson el a **terméktámogatást nyújtó webhelyünkre** (keresse fel a www.conceptronic.net webhelyet, majd kattintson a "Support"-ra). Itt található ugyanis a gyakran ismétlődő kérdések (GYIK) adatbázisa.

Ha a termékkel kapcsolatban további kérdése volna és arra választ webhelyünkön nem talál, e-mailben is fordulhat hozzánk: support@conceptronic.net.

A Conceptronic termékekkel kapcsolatos további tájékozódás végett látogasson el a Conceptronic webhelyére: www.conceptronic.net.

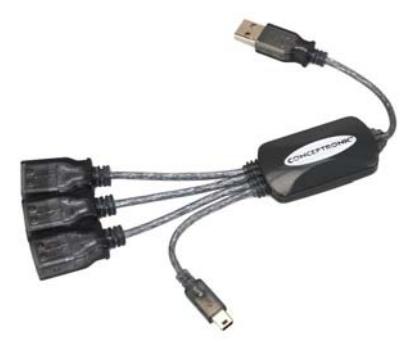

### **MAGYAR**

#### **1. A csomag tartalma**

- USB 2.0 Flexhub
- Ez a gyorstelepítési útmutató
- Garanciakártya

### **2. Jellemzők**

- Az USB 2.0-val és az USB 1.0/1.1-gyel kompatibilis.
- Plug and Play (Dugd be és használd) jellemző, USB-eszközök segítségével.
- Minden, a lefelé irányuló adatáramhoz szükséges port akár teljes, akár pedig kis sebességgel történő működést tesz lehetővé
- Minden egyes, a lefelé irányuló adatáramhoz szükséges port OCD-vel (túláramérzékelés), valamint OCP-vel (túláramvédelem) van ellátva.
- 3 USB-A csatlakozóhüvely és 1 mini USB-csatlakozó.

# **3. Áttekintés**

Az USB Hub csatolóeszközről is gondoskodik az USB-eszközök és a számítógép között. A Hub lehetővé teszi, hogy akár 4 USB-eszközt is csatlakoztatni lehessen az USB HUB-hoz.

**Megjegyzés:** Az USB Flexhub csak kis teljesítményű USB-eszközökkel működik, például billentyűzet, egér, USB-Flashdrive stb. A nagy teljesítményű USB használata befolyásolhatja a többi csatlakoztatott USB-eszköz működését.

### **4. A hardver telepítése**

- **A.** Csatlakoztassa az USB Flexhubot a számítógép valamelyik szabad USB-portjához. A Hub automatikusan megkeresésre kerül és telepítődik is az operációsrendszerbe, ehhez nincs szükség semmilyen illesztőprogramra.
- **B.** Ha az eszköz telepítve lett, csatlakoztathatja USB-eszközeit az USB Hubhoz. Az adott USB-eszköztől függően ehhez az USB-eszközhöz esetleg szükség lehet illesztőprogram telepítésére.

# *A Flexhub ezután használatkész!*

# **TÜRKÇE**

### **Conceptronic CFLEXHUB Hızlı kurulum kılavuzu**

# **Conceptronic USB 2.0 Flexhub cihazı satın aldığınız için tebrikler.**

Tedarik edilmiş olan bu Donanım Kurulum Kılavuzu, Conceptronic USB 2.0 Flexhub cihazının nasıl kurulacağı ile ilgili olarak adım adım açıklamalar içermektedir.

Sorun ortaya çıkması halinde, **destek-sitemize** (www.conceptronic.net adresine gidiniz ve 'Support' başlığını tıklayınız) gitmenizi tavsiye etmekteyiz. Burada Sıkça Sorulan Sorular Veritabanını bulacaksınız.

Ürününüzle ilgili başka sorularınız olması ve yanıtını web sitemizde bulamamanız halinde, bizimle e-posta ile irtibat kurunuz: support@conceptronic.net

Conceptronic ürünleri hakkında daha fazla bilgi için, Conceptronic web sitesini ziyaret ediniz: www.conceptronic.net

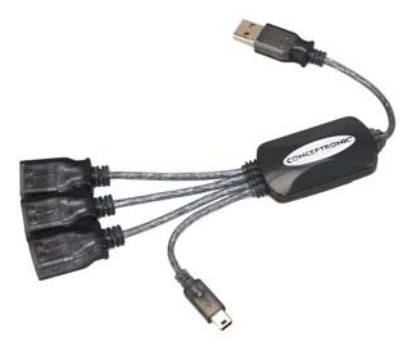

# **TÜRKÇE**

### **1. Paketin içindekiler**

- USB 2.0 FlexHub
- Bu Hızlı Kurulum Kılavuzu
- Garanti kartı

# **2. Özellikler**

- USB 2.0 uyumlu ve USB 1.0/1.1 uyumlu
- USB Cihazları ile Tak&Çalıştır
- Tüm Aşağı Akım portları, tam hızda ve düşük hızda kullanıma imkan verir
- Her bir aşağı akım portu OCD (Aşırı Akım Taraması) ve OCP (Aşırı Akım Koruması) işlevleri ile donatılmıştır.
- 3 USB-A Dişi bağlantısı ve 1 Mini-USB bağlantısı.

# **3. Genel bakış**

USB Hub, USB cihazları ile bilgisayar arasında arayüz sağlar. Hub, USB HUB'ınıza 4 USB cihazına kadar bağlantı yapmanız imkan verir.

**Not:** USB Flexhub yalnızca klavyeler, fare, USB Flash diskler v.b. gibi düşük güçlü USB cihazları ile çalışır. Yüksek güçlü USB cihazlarının kullanımı, diğer bağlı USB cihazlarının işlevselliğini etkileyebilir.

#### **4. Donanım kurulumu**

- **A.** USB Flexhub'ı bilgisayarınızdaki boş bir USB portuna bağlayınız. Hub otomatik olarak bulunacak ve İşletim Sisteminizde kurulacaktır, hiçbir sürücüye gerek yoktur.
- **B.** Cihaz kurulduğu zaman, USB cihazlarınızı USB Hub'ınıza bağlayabilirsiniz. USB cihazınıza bağlı olarak, bu cihaz için bir sürücüye ihtiyaç duymanız mümkün olabilir.

# *Flexhub artık kullanıma hazırdır!*